# Fuzzy Inference (Expert) S ystem

### Introduction

- A Fuzzy Inference System (FIS) is a way of mapping an input space to an output space using fuzzy logic
- FIS uses <sup>a</sup> collection of fuzzy membership functions and rules, instead of Boolean logic, to reason about data.
- The rules in FIS (sometimes may be called as fuzzy expert system) are fuzzy production rules of the form:
	- − *if p then q,* where p and q are fuzzy statements.
- For example, in a fuzzy rule
	- − if <sup>x</sup> is low and y is high then <sup>z</sup> is medium.
	- − Here <sup>x</sup> is low; y is high; <sup>z</sup> is medium are fuzzy statements; <sup>x</sup> and y are input variables; <sup>z</sup> is an output variable, low, high, and medium are fuzzy sets.

#### Cont…

- The antecedent describes to what degree the rule applies, while the conclusion assigns <sup>a</sup> fuzzy function to each of one or more output variables.
- Most tools for working with fuzzy expert systems allow more than one conclusion per rule.
- The set of rules in a fuzzy expert system is known as *knowledge base*.
- The functional operations in fuzzy expert system proceed in the following steps.
	- − Fuzzification
	- − Fuzzy Inferencing (apply implication method)
	- − Aggregation of all outputs
	- − Defuzzification

#### **Structure of <sup>a</sup> Fuzzy Expert System**

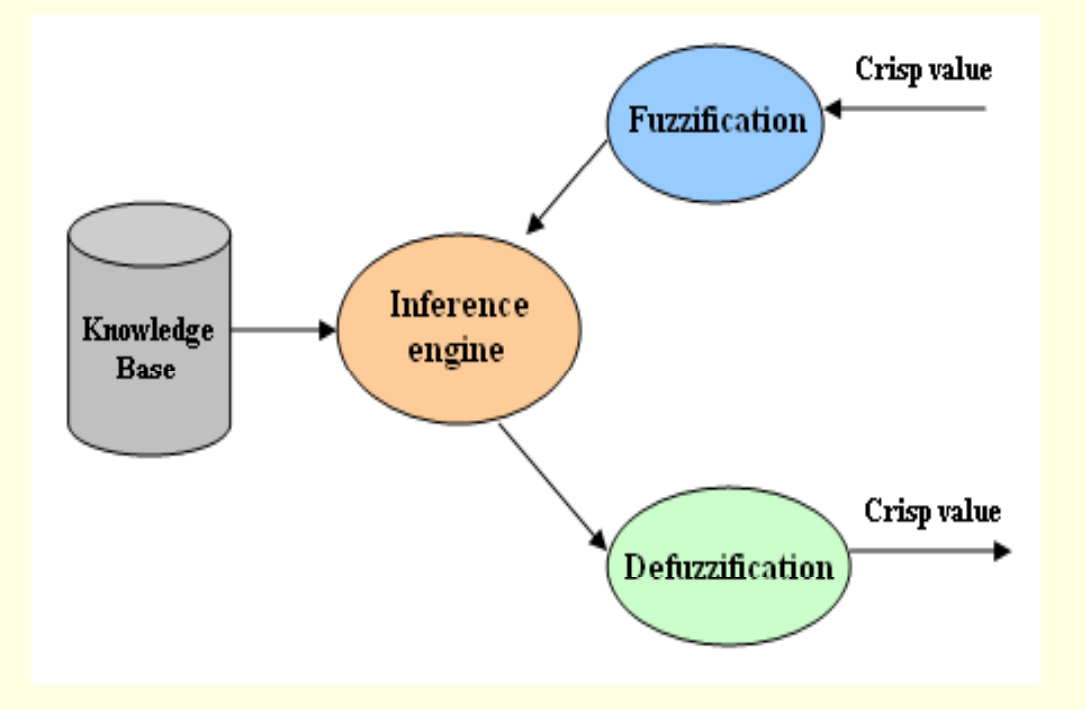

# Fuzzification

- In the process of fuzzification, membership functions defined on input variables are applied to their actual values so that the degree of truth for each rule premise can be determined.
- Fuzzy statements in the antecedent are resolved to <sup>a</sup> degree of membership between 0 and 1.
	- − If there is only one part to the antecedent, then this is the degree of support for the rule.
	- − If there are multiple parts to the antecedent, apply fuzzy logic operators and resolve the antecedent to <sup>a</sup> single number between 0 and 1.
- Antecedent may be joined by OR; AND operators.
	- − For OR -- max
	- − For AND -- min

#### Fuzzy Inferencing

#### ● In the process of inference

- − Truth value for the premise of each rule is computed and applied to the conclusion part of each rule.
- − This results in one fuzzy set to be assigned to each output variable for each rule.
- The use of degree of support for the entire rule is to shape the output fuzzy set.
- The consequent of a fuzzy rule assigns an entire fuzzy set to the output.
- If the antecedent is only partially true, (i.e., is assigned a value less than 1 ), then the output fuzzy set is truncated according to the implication method.

# Cont...

- If the consequent of <sup>a</sup> rule has multiple parts, then all consequents are affected equally by the result of the antecedent.
- The consequent specifies <sup>a</sup> fuzzy set to be assigned to the output.
- The implication function then modifies that fuzzy set to the degree specified by the antecedent.
- The following functions are used in inference rules.
- *min* or *prod* are commonly used as inference rules.
	- <u>− min: truncates the consequent's membership function</u>
	- − *prod*: scales it.

#### Aggregation of all outputs

- It is the process where the outputs of each rule are combined into a single fuzzy set.
- The input of the aggregation process is the list of truncated output functions returned by the implication process for each rule.
- The output of the aggregation process is one fuzzy set for each output variable.
	- − Here, all fuzzy sets assigned to each output variable are combined together to form a single fuzzy set for each output variable using <sup>a</sup> fuzzy aggregation operator.
- $\bullet$  Some of the most commonly used aggregation operators are
	- − the maximum : point-wise maximum over all of the fuzzy sets
	- − the sum : (point-wise sum over all of the fuzzy
	- − the probabilistic sum.

# Defuzzification

- In Defuzzificztion, the fuzzy output set is converted to <sup>a</sup> crisp number.
- Some commonly used techniques are the *centroid* and *maximum* methods.
	- − In the *centroid method*, the crisp value of the output variable is computed by finding the variable value of the centre of gravity of the membership function for the fuzzy value.
	- − In the *maximum method*, one of the variable values at which the fuzzy set has its maximum truth value is chosen as the crisp value for the output variable.
- Some other methods for defuzzification are:
	- − bisector, middle of maximum (the average of the maximum value of the output set), largest of maximum, and smallest of maximum, etc.

# Generic Method

#### ● Main steps are

- − Evaluate the antecedent for each rule
- − Obtain each rule's conclusion
- − Aggregate conclusions
- − Defuzzification
- We will explain these steps using an example of **Tipping Problem**
- **Two inputs** : Quality of food and Service at a restaurant rated at scale from 0-10
- **One output**: Amount of tip to be given
- Tip should reflect the quality of the food and service.
- The tip might be in the range 5-15% of total bill paid.

# Rules for Tipping

- $\bullet$  Let us consider the following three rules
	- −If service is **poor** or food is **bad**, then tip is **cheap**
	- −If service is **good**, then tip is **average**
	- − If service is **excellent** or food is **delicious**, then tip is **generous**
- $\bullet$ **Input variables** 
	- −Service : represented by poor, good, excellent
	- −Food : represented by bad, delicious
- $\bullet$  Output Variable:
	- −Tip : represented by cheap, average, generous

#### Antecedent for each rule

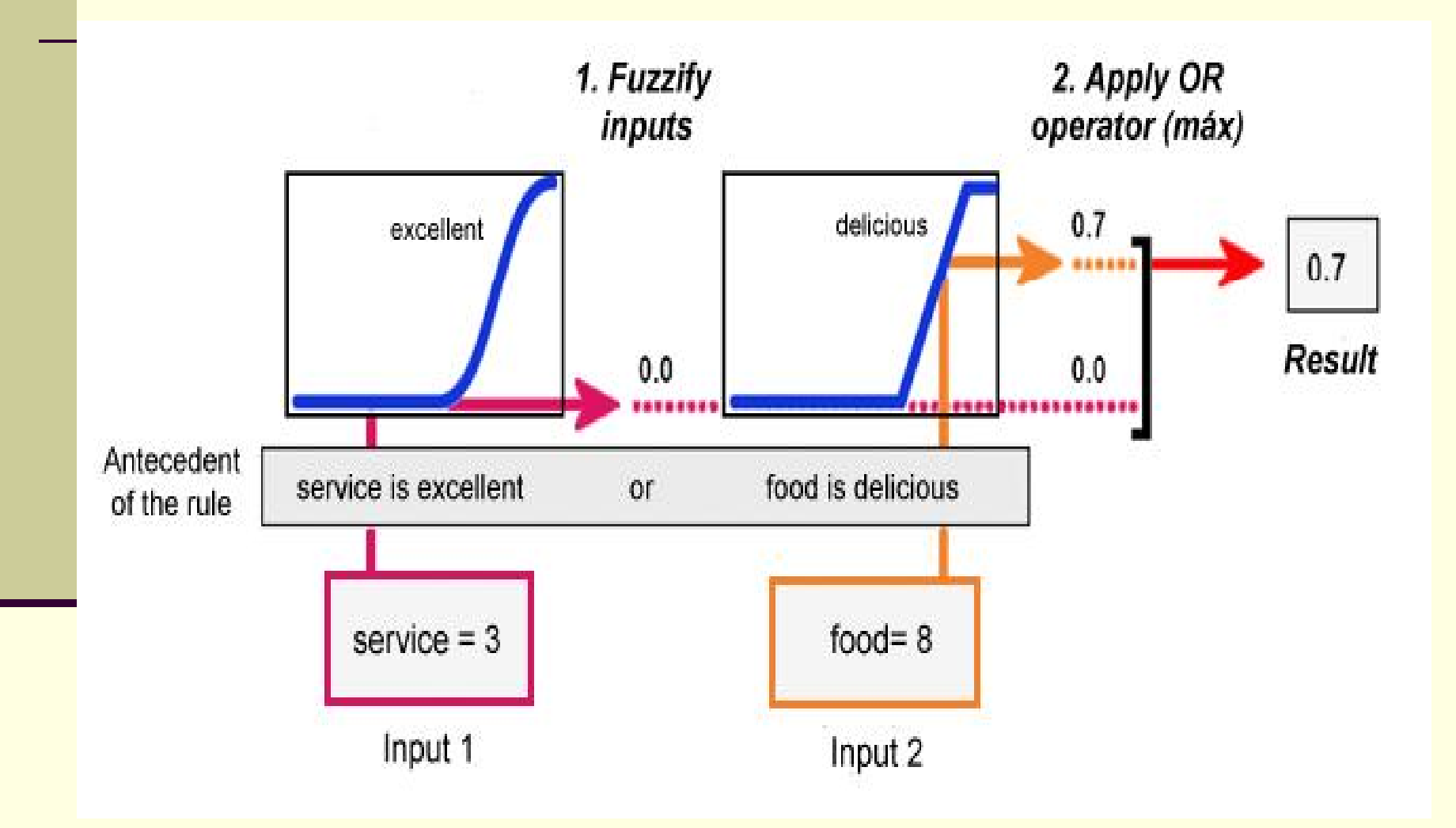

# Rule's Conclusion

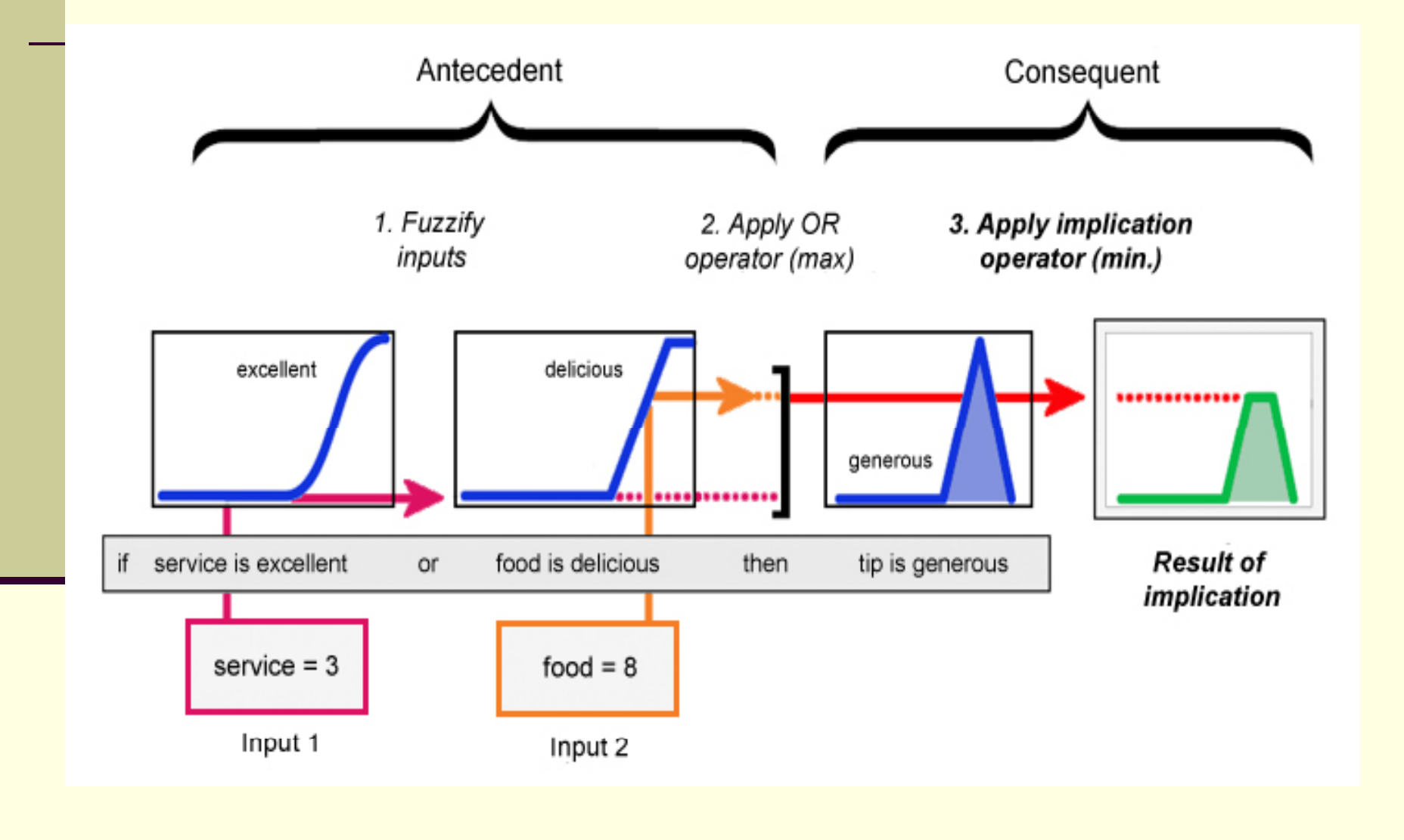

## Aggregate Conclusions

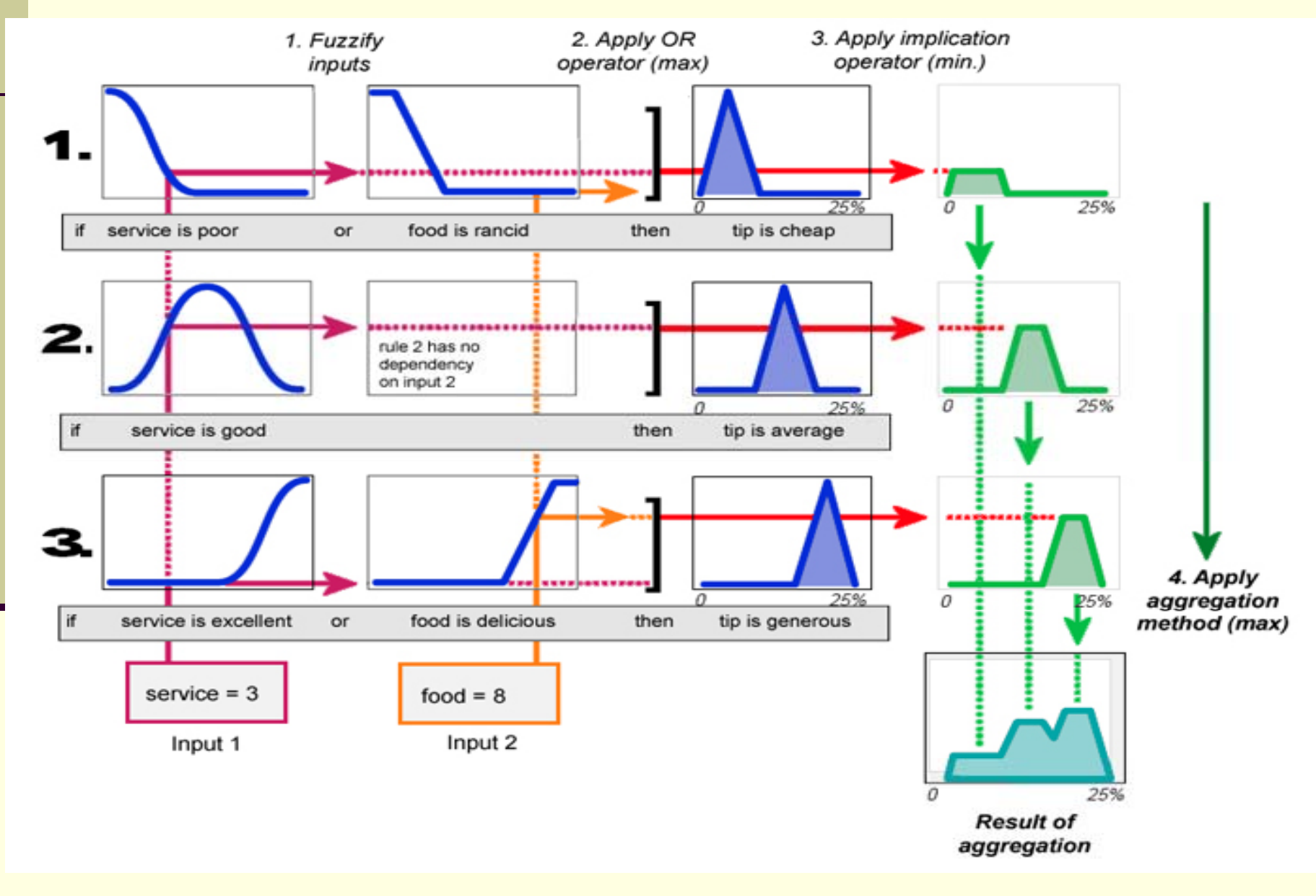

### Defuzzification

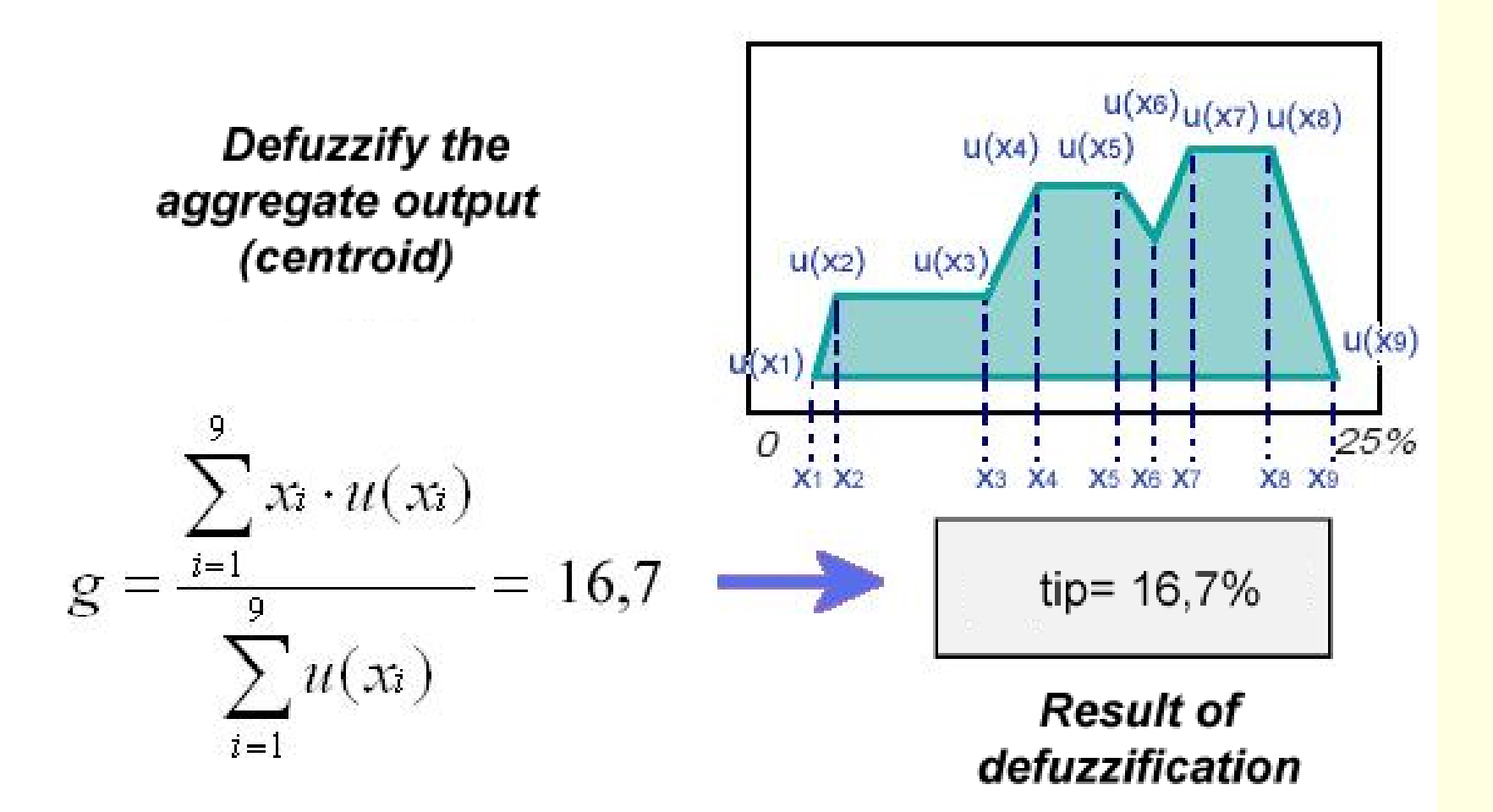

# All Steps Together looks like

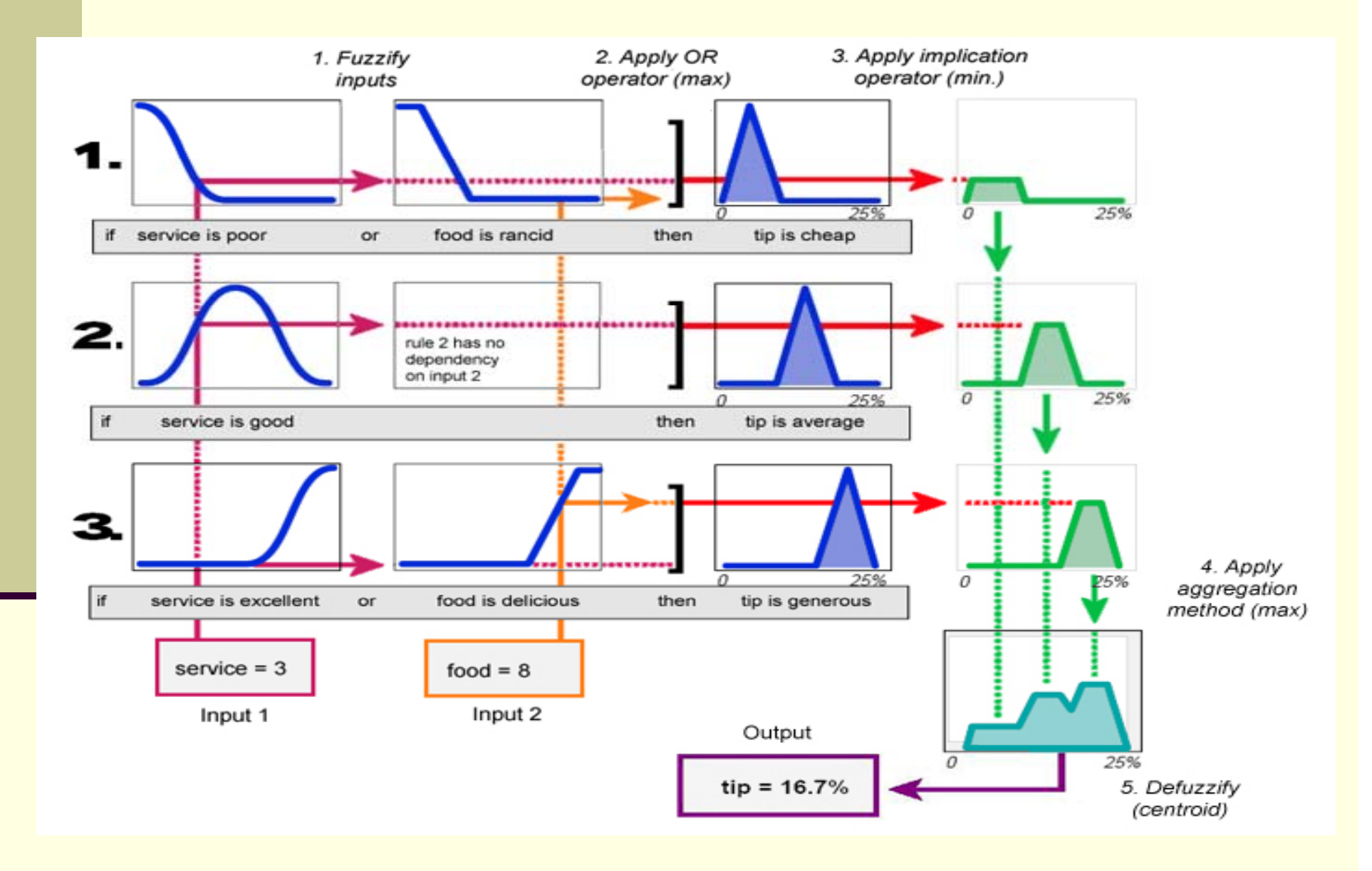

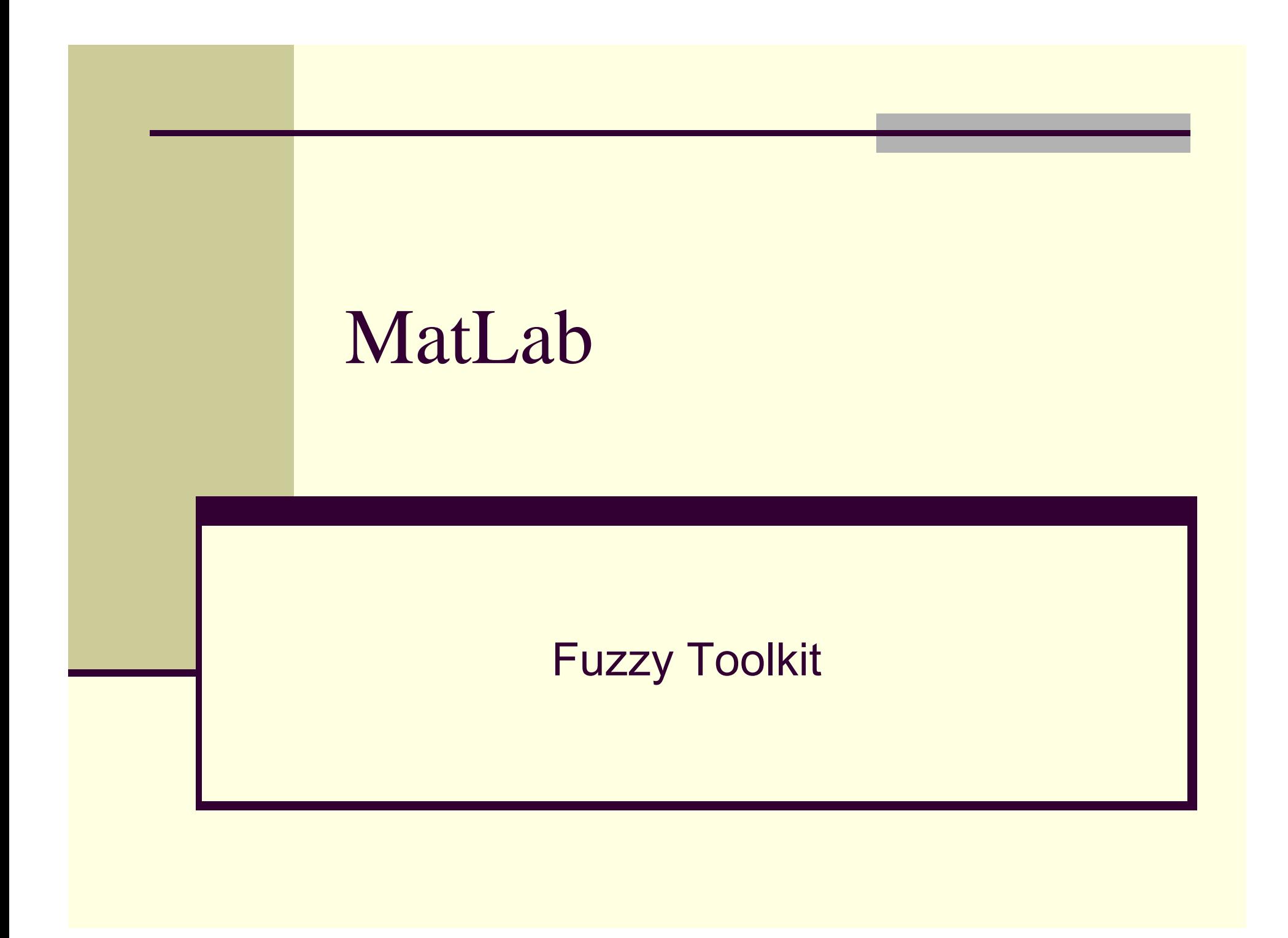

#### Introduction

- MATLAB fuzzy logic toolbox provides facility for the development of fuzzy-logic systems using
	- − graphical user interface (GUI) tools
	- − command line functionality
- There are five primary GUI tools
	- − Fuzzy Inference System (FIS) Editor
	- − Membership Function Editor
	- − Rule Editor
	- − Rule Viewer
	- − Surface Viewer

# GUI Tools

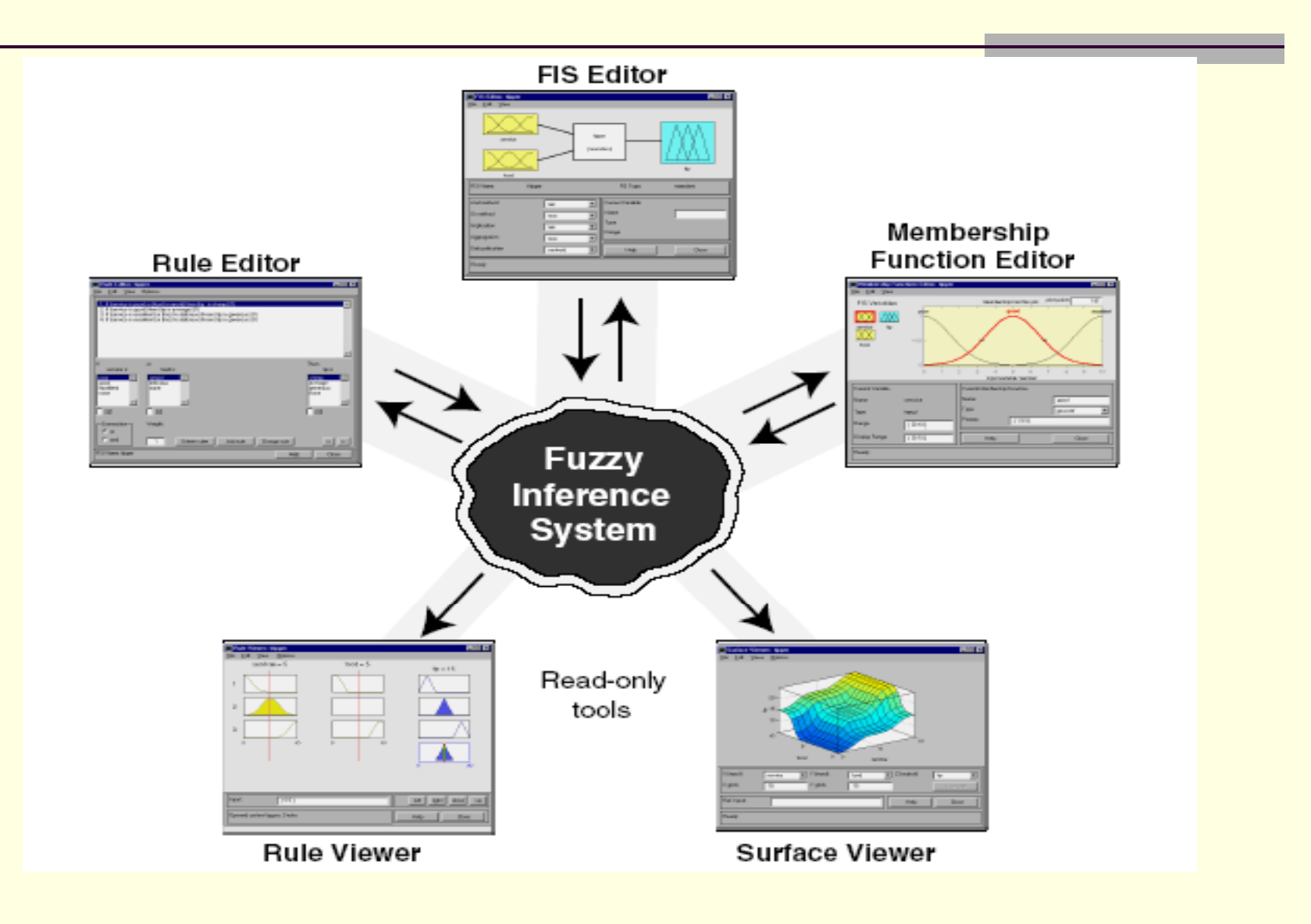

# Fuzzy Inference System (FIS) Edito r

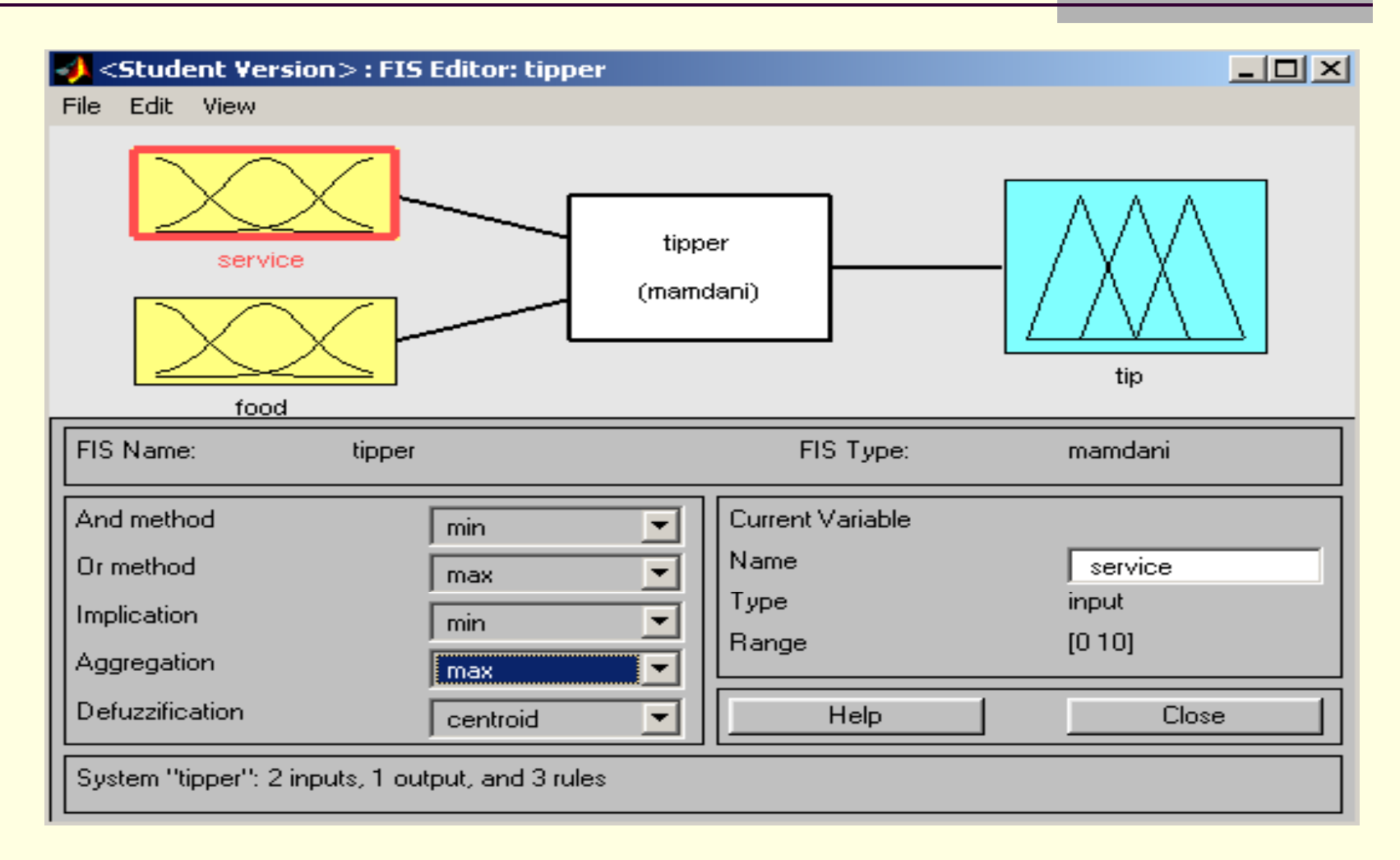

# Membership Function Editor

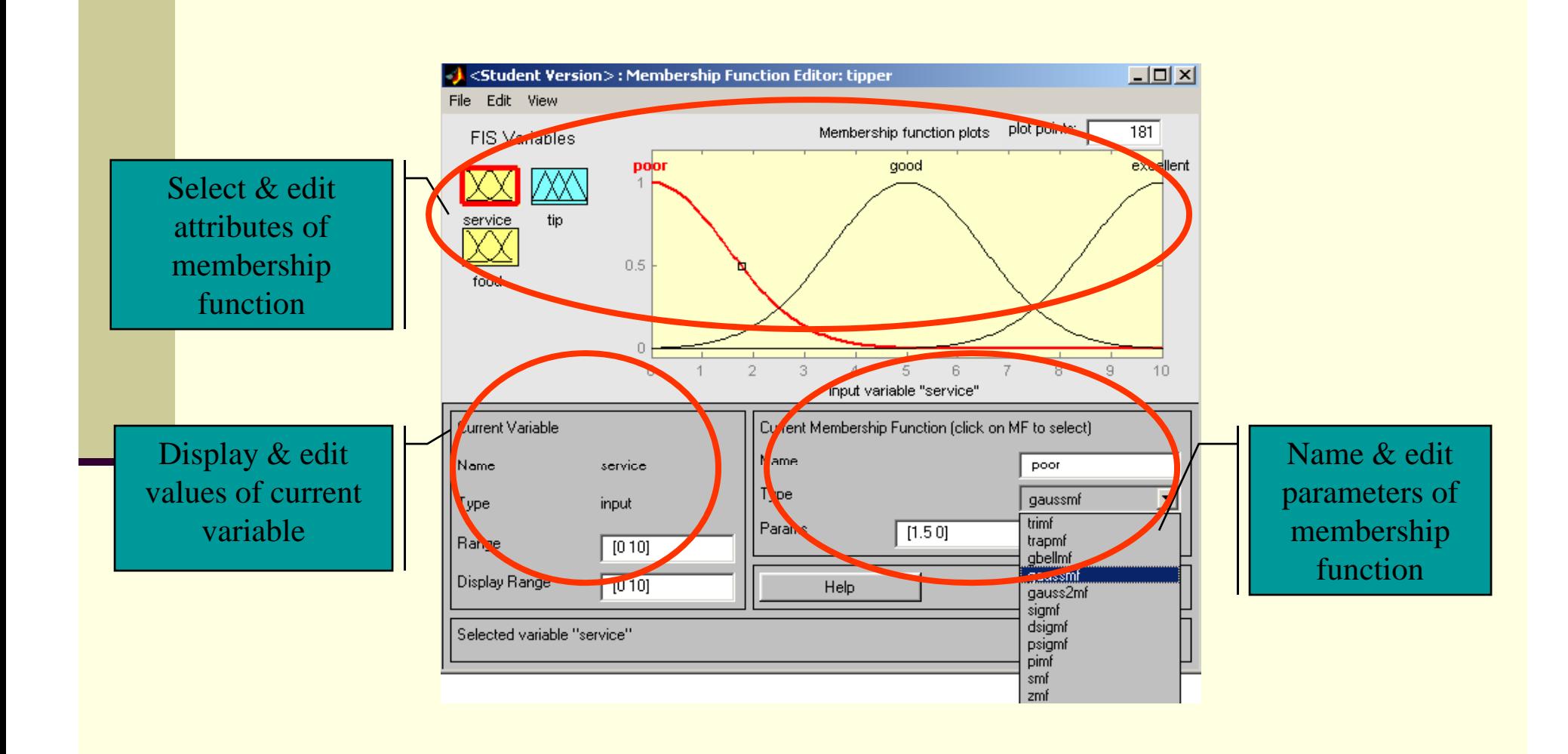

# Rule Editor

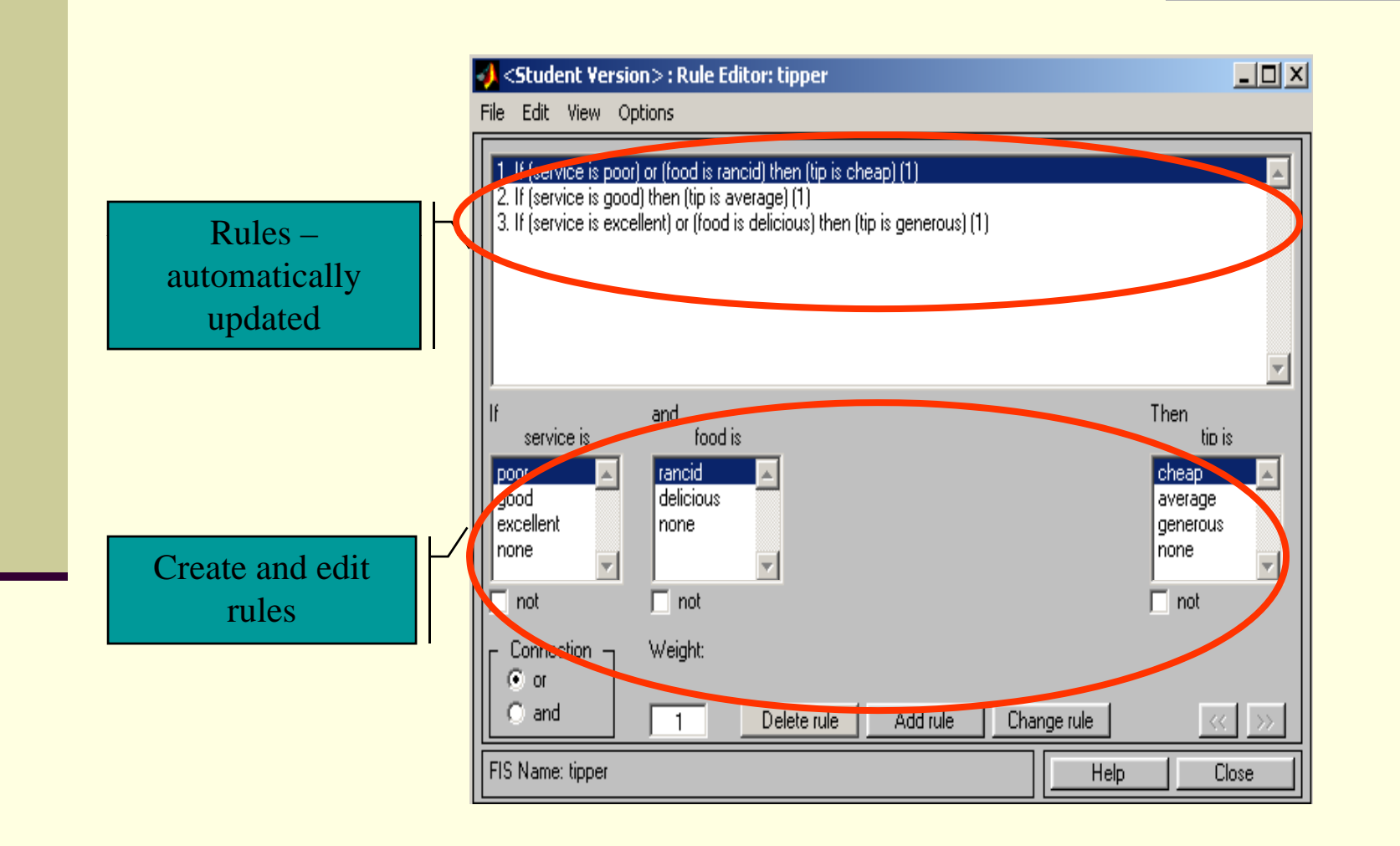

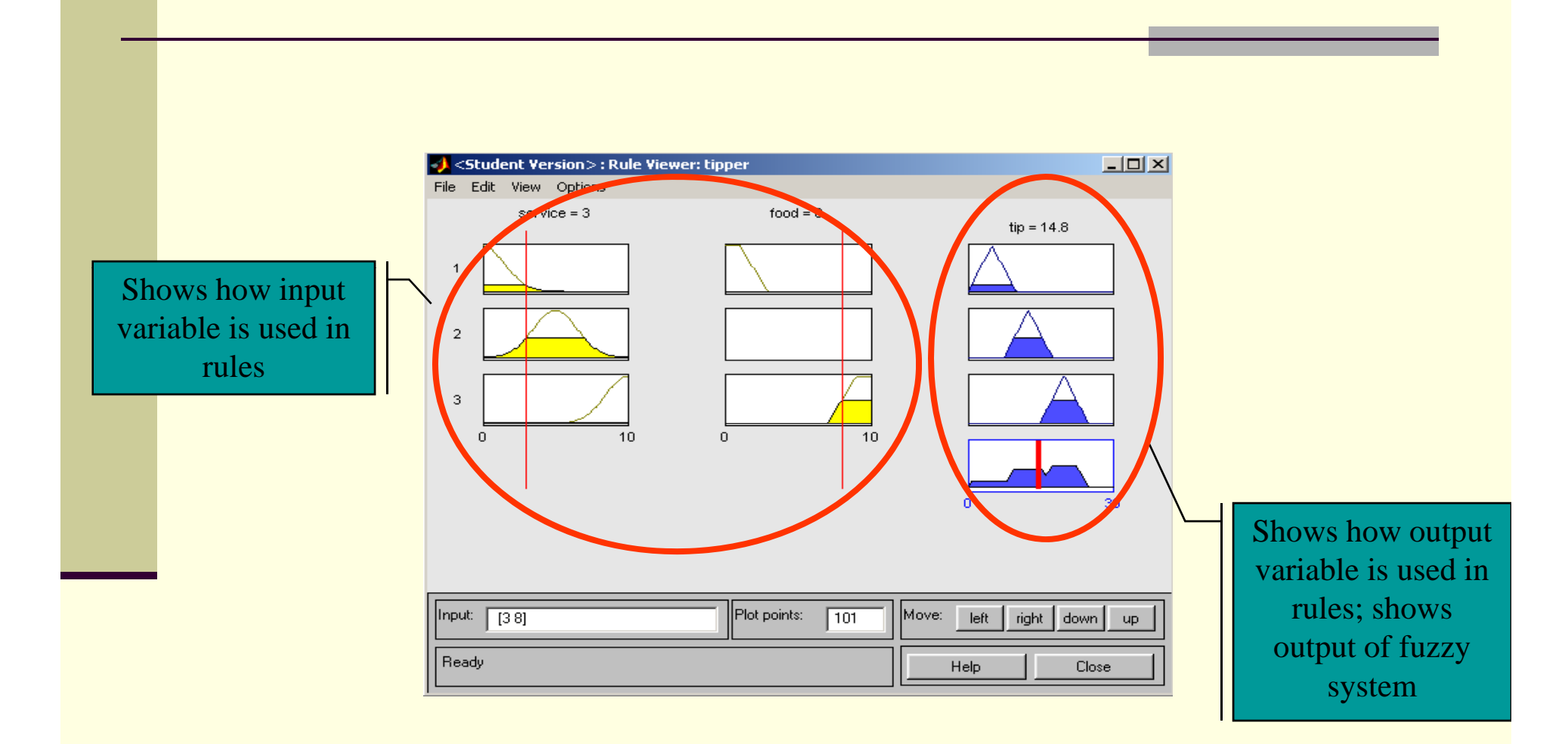

#### Rule Viewer

#### Surface Viewer

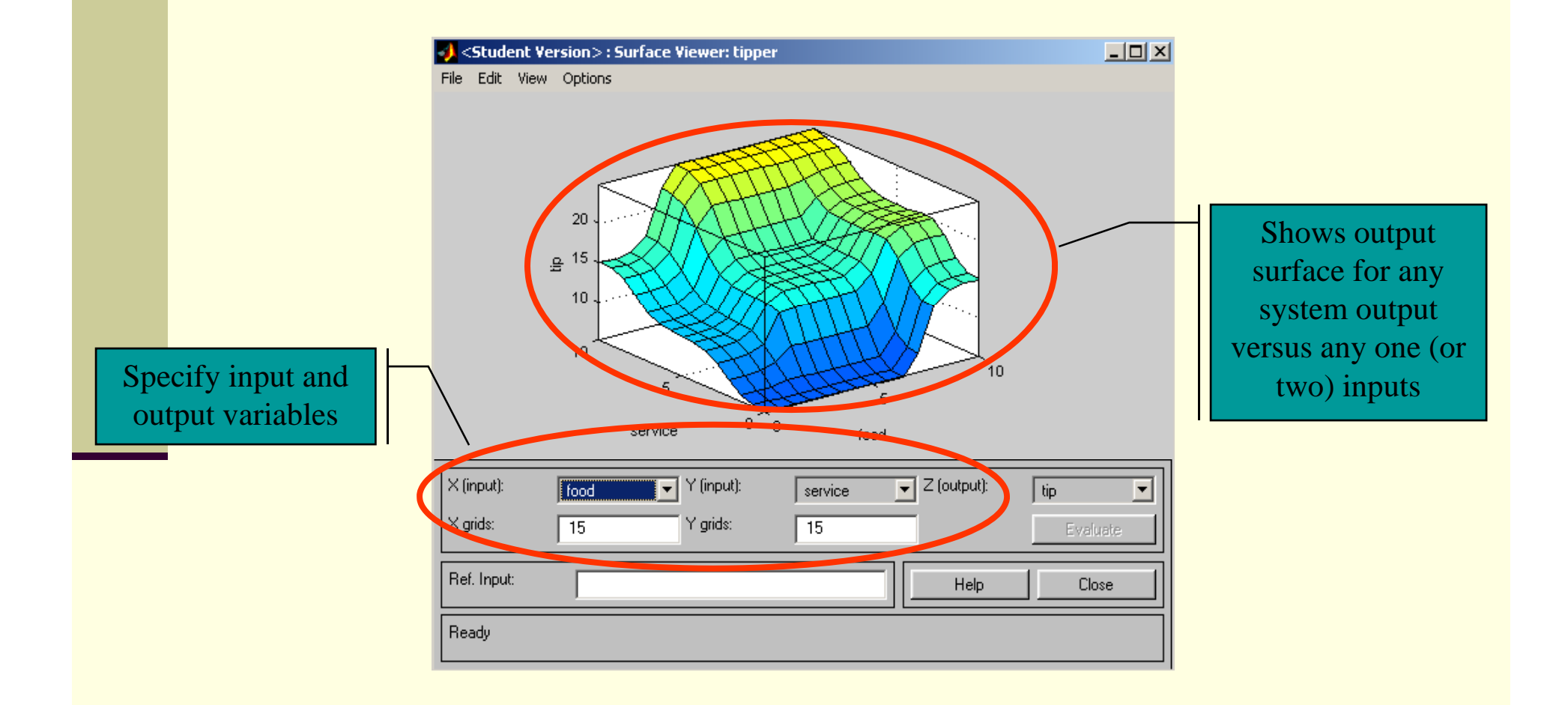